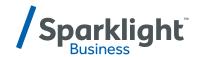

## **BUSINESS PHONE**

UNLIMITED FEATURES

## Setting up your business phone

## Visit customer.sparklight.com and enter your admin credentials to get started

To configure your phones, click the "My Features" tab and then the "Phone Settings" link. Here are your options:

| FEATURE                              | DESCRIPTION                                                                                                    |
|--------------------------------------|----------------------------------------------------------------------------------------------------|
| Anonymous Call Rejection             | Reject a caller that has explicitly restricted his/her number.                                                                  |
| Call Forwarding Always               | Automatically forward all your incoming calls to a different phone number.                                                      |
| Call Forwarding Busy                 | Automatically forward your calls to a different phone number when your phone is busy.                                           |
| Call Forwarding<br>No Answer         | Automatically forward your calls to a different phone number when you do not answer your phone after a certain number of rings. |
| Call Forwarding Not Reachable        | Automatically forward calls to a different phone number when your phone is unreachable.                                         |
| Do Not Disturb                       | Automatically forward your calls to your voice messaging service, if configured, otherwise the caller hears a busy tone.        |
| External Calling Line ID<br>Delivery | Provides Calling Line ID information of an external caller.                                                                     |
| Internal Calling Line ID Delivery    | Provide Calling Line ID information of group or enterprise member when called.                                                  |
| Call Forwarding Selective            | Automatically forward calls when pre-defined criteria, such as phone number, time of day or day of week, are met.               |
| Commpilot Express                    | Manage incoming calls using four available profiles. Each has a separate configuration for call handling.                       |
| Selective Acceptance                 | Accept calls when pre-defined criteria, such as phone number, time of day or day of week, are met.                              |
| Selective Rejection                  | Reject calls when pre-defined criteria, such as phone number, time of day or day of week, are met.                              |
| Sequential Ring                      | Ring multiple phones sequentially (up to 5) when calls are received.                                                            |
| Simultaneous Ring Personal           | Ring multiple phones (up to 10) simultaneously when calls are received.                                                         |
| Call Return                          | Return a call to the last party that called you, whether or not the call was answered.                                          |
| Line ID Blocking                     | Prevent your phone number from being displayed when calling other numbers.                                                      |
| Speed Dial 8                         | Dial a pre-defined number by dialing only one digit.                                                                            |
| Speed Dial 100                       | Dial a pre-defined number by dialing a Speed Dial 100 prefix and two digits.                                                    |
| Personal Phone List                  | Create a personal phone list to create a list of frequently dialed phone numbers from the CommPilot Call Manager.               |
| Call Waiting                         | Answer a call while already on another call.                                                                                    |
| Customer Originated Trace            | Issue a call trace for the last incoming call.                                                                                  |
| Call Transfer                        | Transfer a call to another phone using your phone or the CommPilot Call Manager.                                                |
| Three-Way Call                       | Create a three-way conference call using your phone or the CommPilot Call Manager.                                              |
| N-Way Call                           | Create a conference call with more than three parties using your phone or the CommPilot Call Manager.                           |